**1** Navigate to **[https://leisure.lethbridge.ca/COL/public](https://revleisure.lethbridge.ca/COL/public)**

## **2** Click "Login" $\bigcirc$ Ëo  $\beta$ +  $\rightarrow$ Create Account Help Cart Login Recreation & Culture Guide Find the most up-to-date release of the Recreation & Culture Guide HERE!

**How to Pay an Outstanding Invoice Online**

## Enter Login Credentials

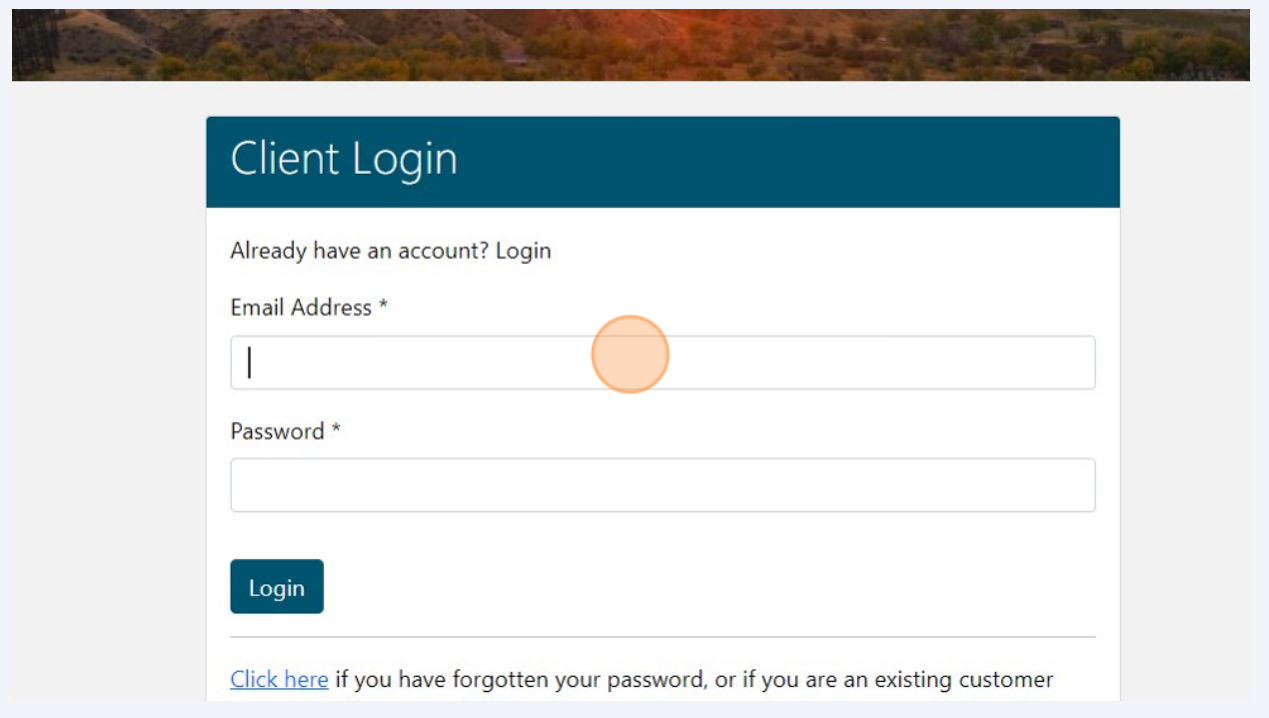

## Click "My Outstanding Invoices"

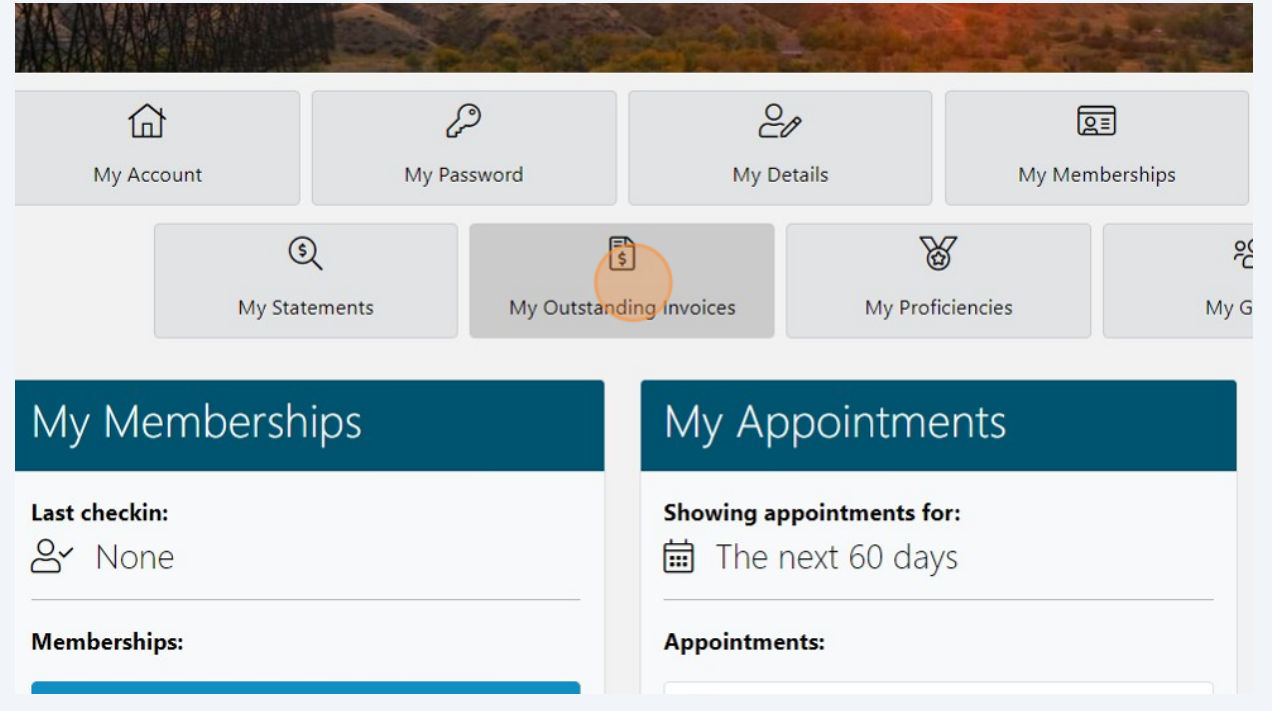

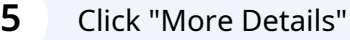

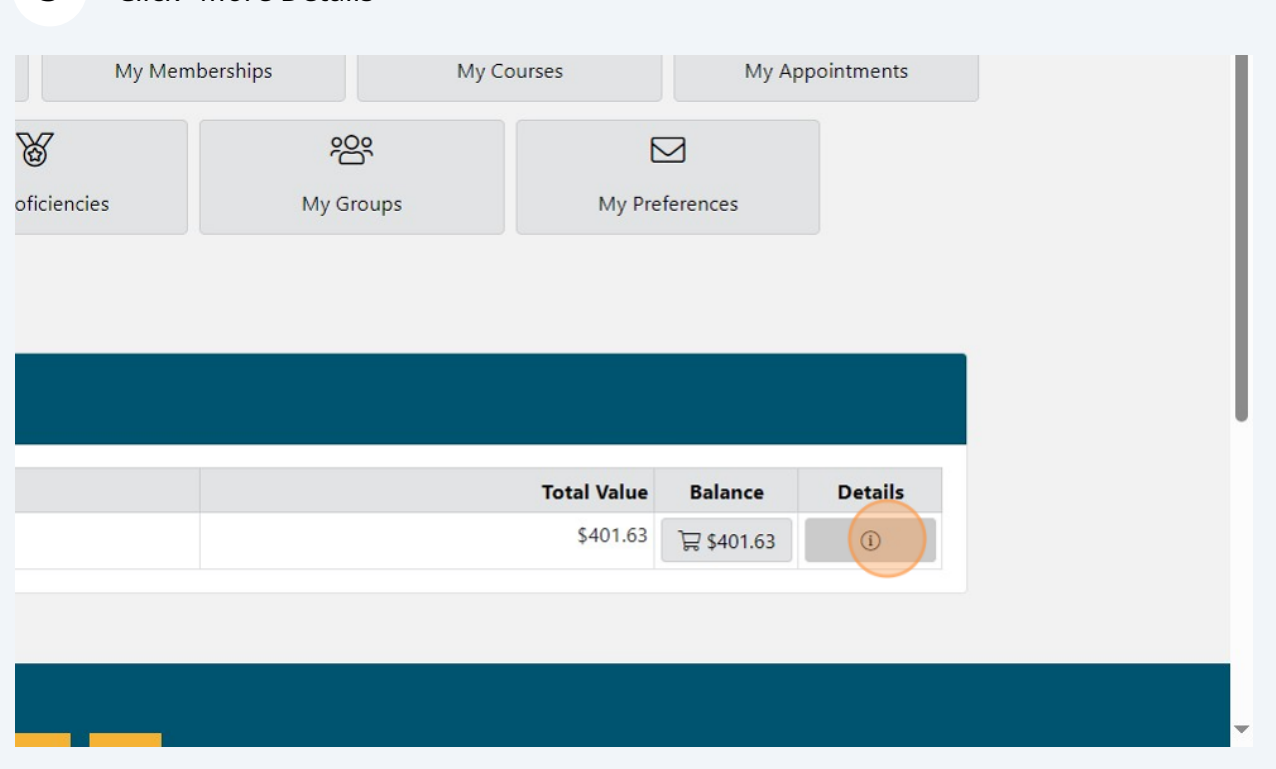

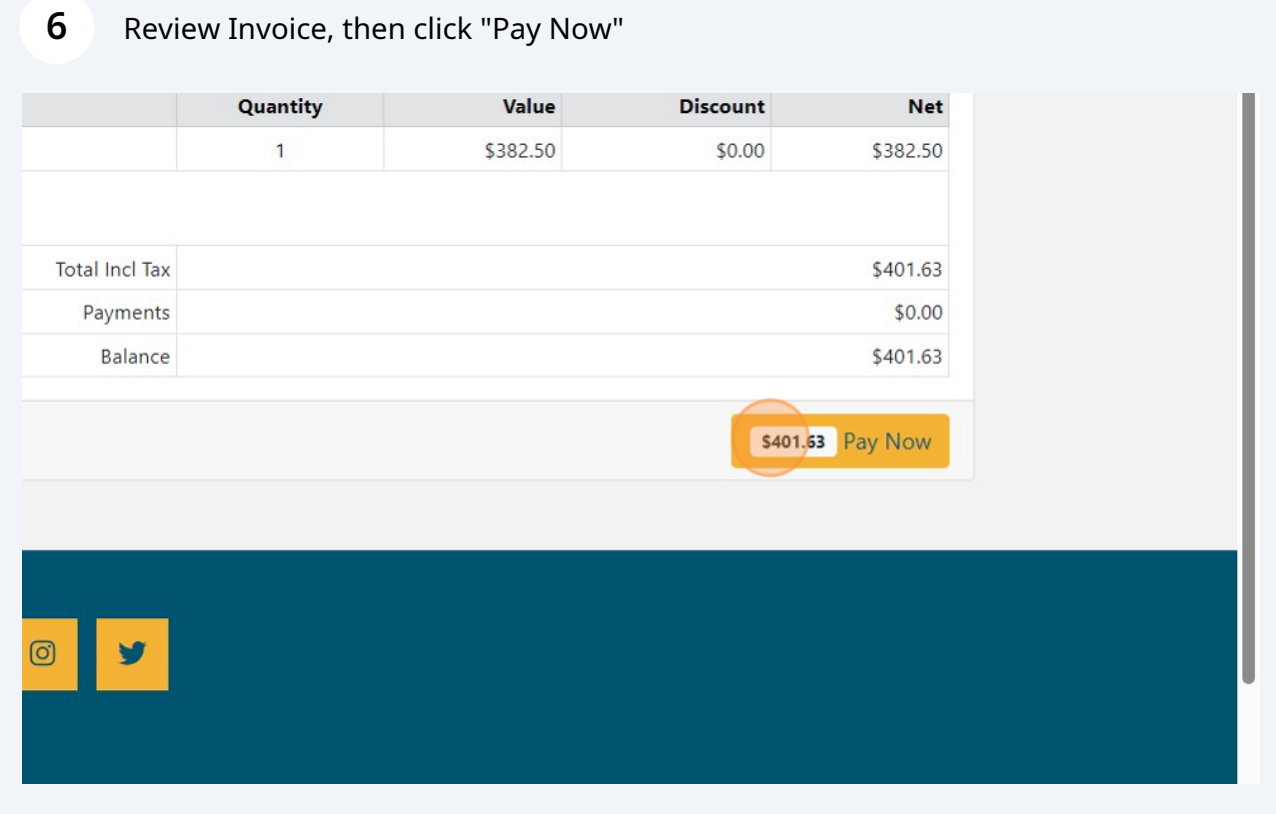